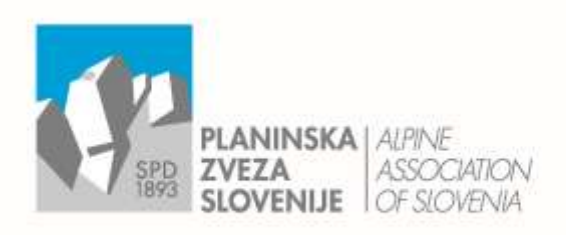

Ob železnici 30 a Einfo@pzs.si W www.pzs.si ID DDV \$162316133

p. p. 214 T +386 (0) 143 45 680 SI-1001 Ljubljana F +386 (0)1 43 45 691 IBAN SIS6 6100 0001 6522 551

## **Rezervacijski sistem za planinske koče**

# **NAVODILO ZA SPLETNO REZERVACIJO LEŽIŠČ**

Po kliku »**Rezervacija ležišč**« na spletni strani posamezne planinske koče se vam odpre koledar z informacijami o prostih ležiščih.

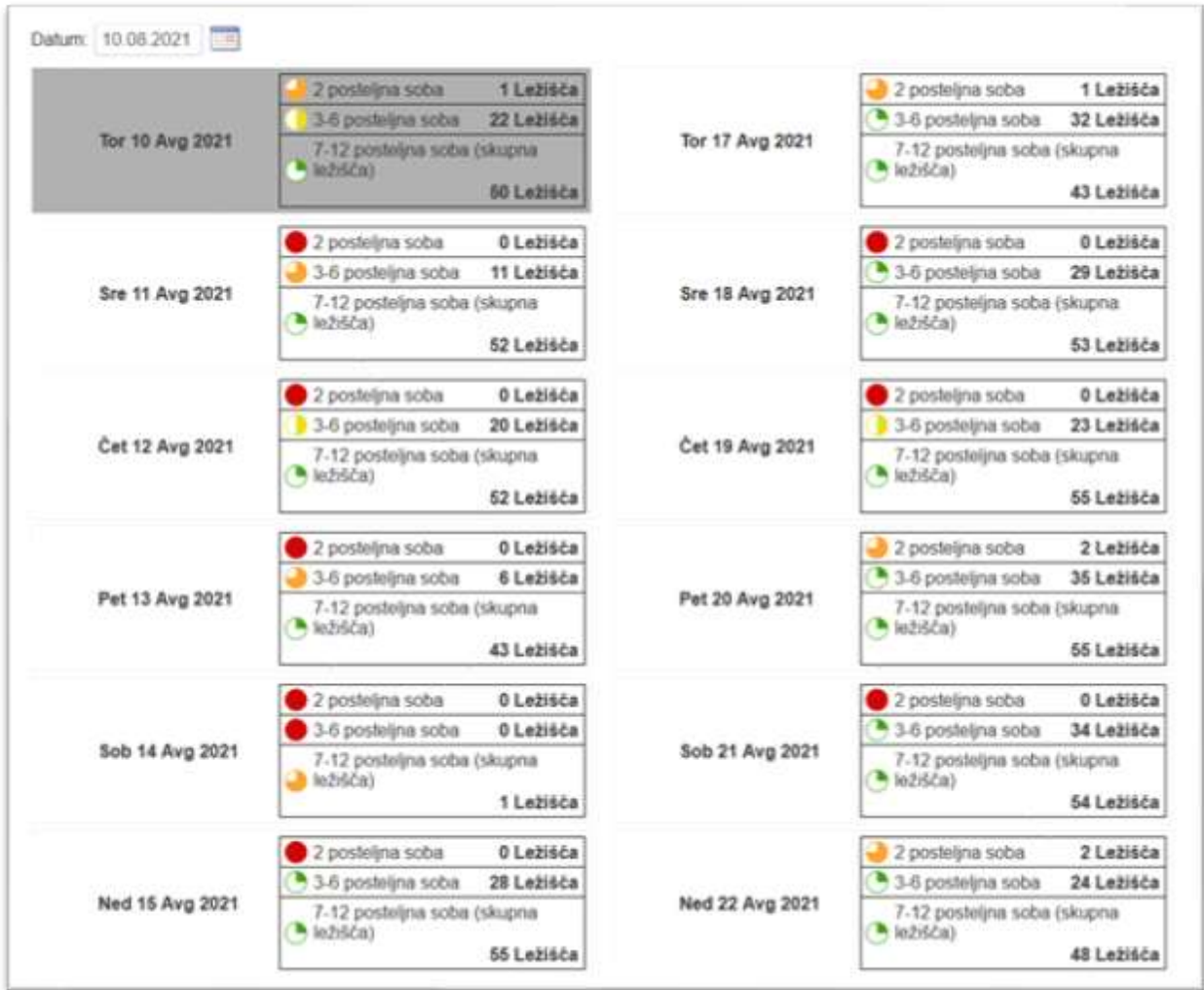

Kliknete željeni datum ali pri znaku za koledar levo zgoraj izberete kasnejši datum. LEGENDA:

vsa ležišča so zasedena

zgolj nekaj ležišč je še prostih

polovica ležišč je še prostih

večina ležišč je še prostih

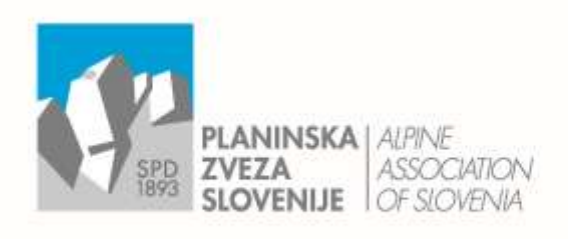

Ob železnici 30 a Einfo@pzs.si W www.pzs.si ID DDV \$162316133

p. p. 214 T +386 (0) 143 45 680 SI-1001 Ljubljana F +386 (0)1 43 45 691 IBAN SIS6 6100 0001 6522 551

### **KORAK 1: NAMESTITEV**

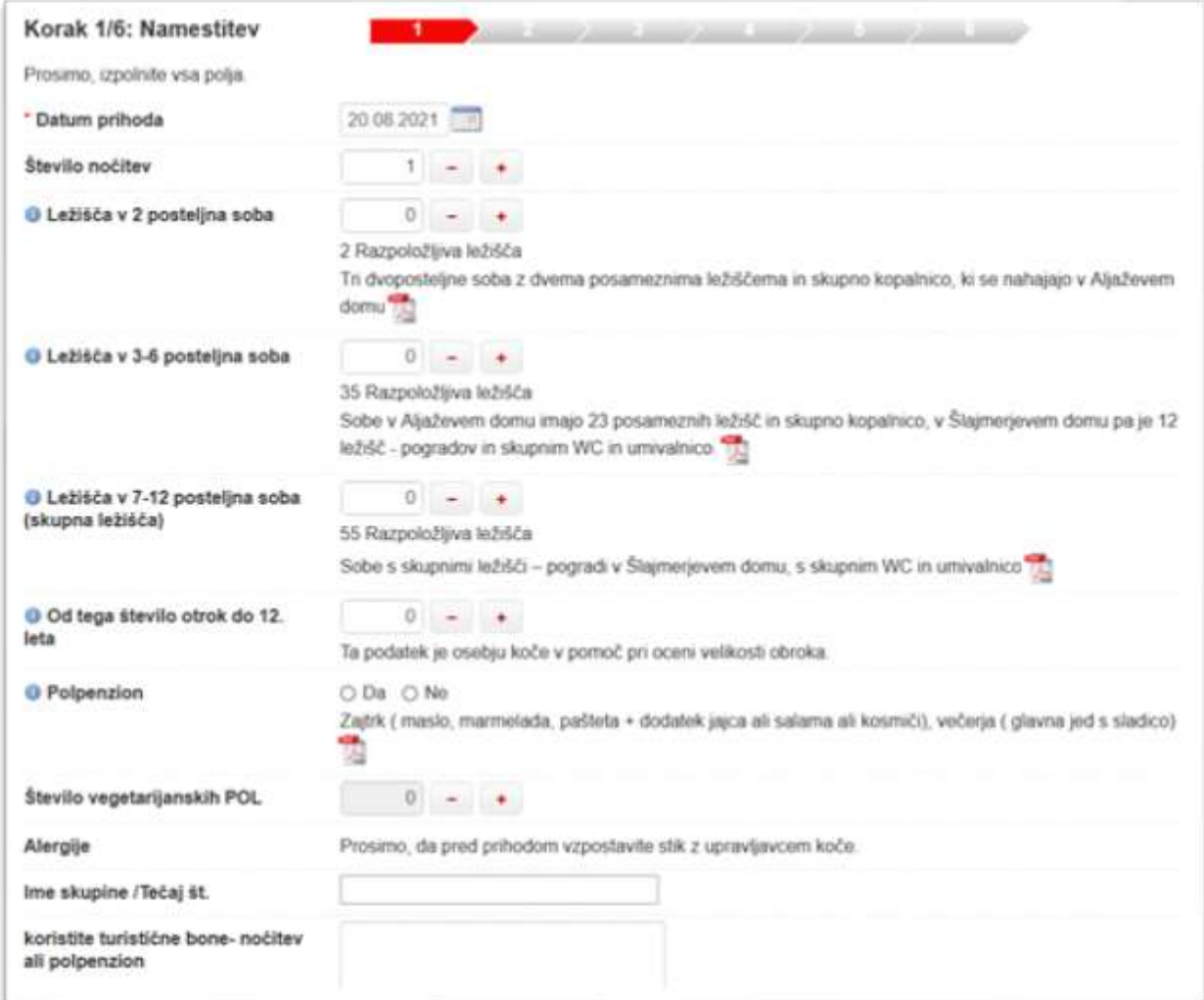

V tem koraku ima koča prednastavljene osnovne informacije, ki jih želi prejeti za rezervacijo. Tukaj dodate število dni, ko boste prenočevali in izberete tip sobe ter število ležišč.

Nekatere koče želijo, da izpolnite ali želite pri njih koristiti polpenzion.

Spodaj desno potrdite s klikom na »**Naprej**«.

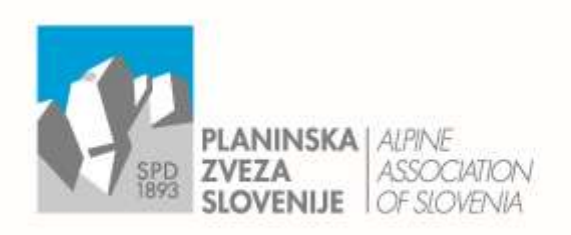

Ob železnici 30 a E info@pzs.si

p. p. 214 T +386 (0) 143 45 680 SI-1001 Ljubljana F +386 (0)1 43 45 691 W www.pzs.si ID DDV Si62316133 IBAN SIS6 6100 0001 6522 551

### **KORAK 2: IDENTIFIKACIJA**

#### V kolikor **prvič izpolnjujete rezervacijo**, kliknite »*Gost (brez prijave)*«!

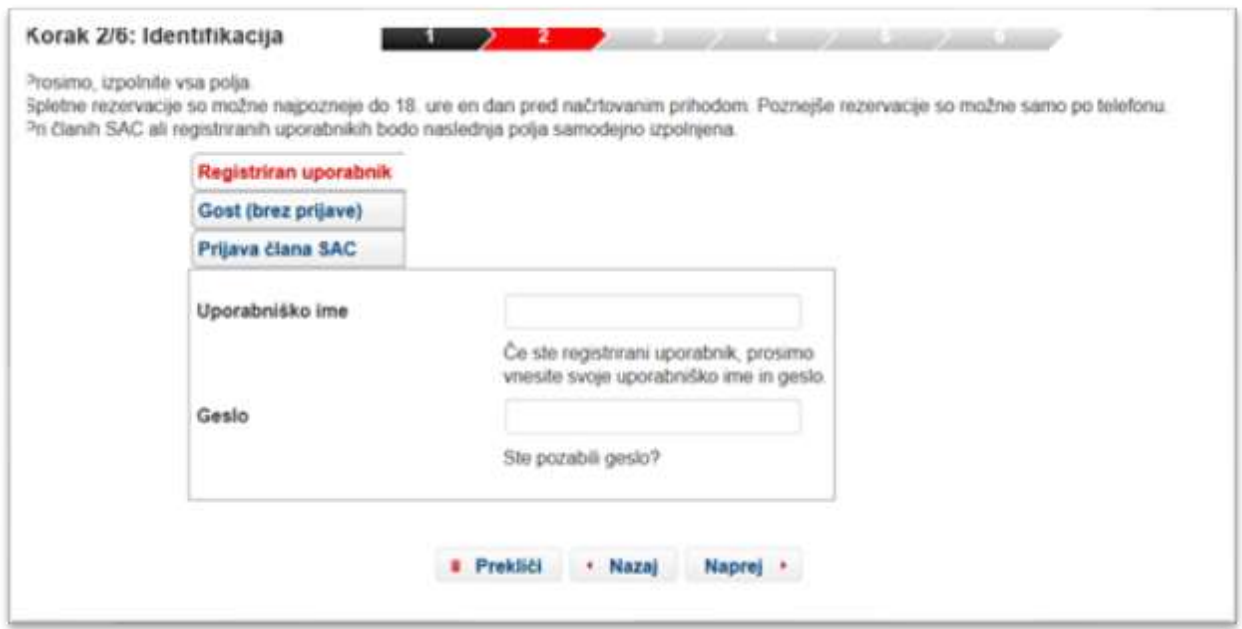

Če ste že registriran uporabnik za rezervacijski sistem, potem vnesite uporabniško ime in geslo, ki ste ga ustvarili ob prvi rezervaciji. Polje »*Prijava člana SAC*« je zgolj prijava za člane Švicarske planinske zveze.

*POMEMBNO: Registriran uporabnik za primer tega rezervacijskega sistema nima nobene povezave z sistemom Naveza ali registracijo na spletni strani www.pzs.si.!*

Če ste se že registrirali, se vam bo v naslednjem koraku že pojavilo polje z vašimi kontaktnimi podatki, ki jih zgolj potrdite desno spodaj z »*Naprej*«.

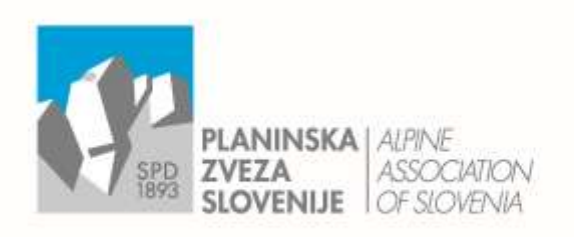

Ob železnici 30 a E info@pzs.si W www.pzs.si ID DDV \$i62316133

p. p. 214 T +386 (0) 143 45 680 SI-1001 Ljubljana F+386 (0)143 45 691 IBAN SIS6 6100 0001 6522 551

### **KORAK 3: INFORMACIJE ZA UPORABNIKE**

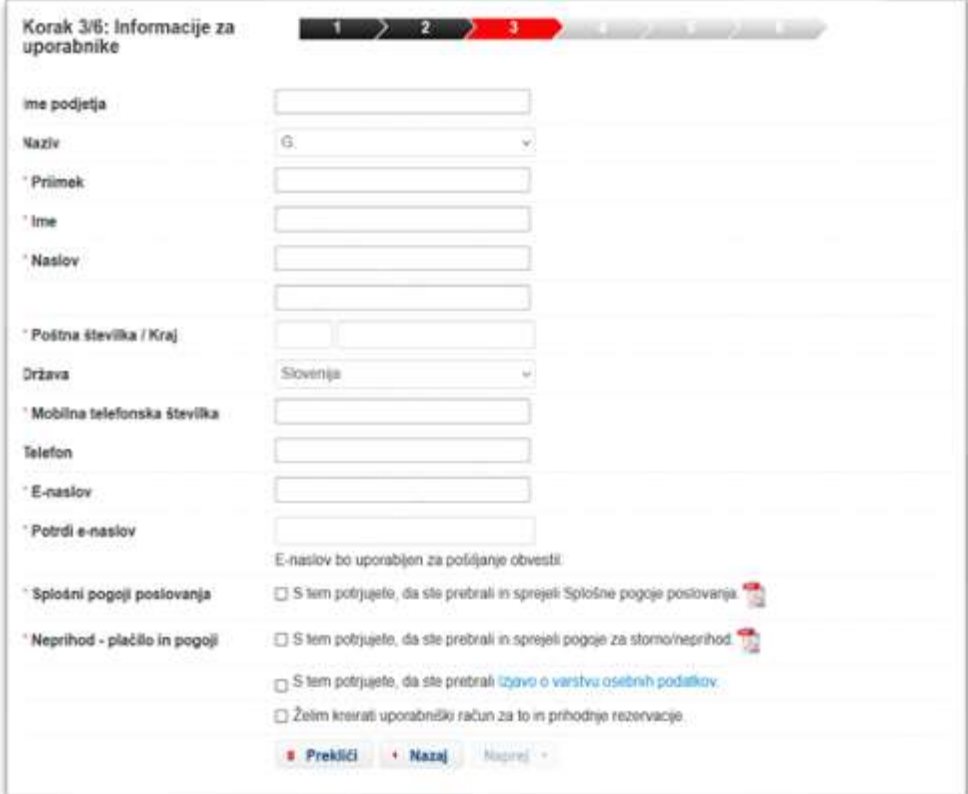

Če ste se prijavili kot gost, za vstop na naslednji korak vnesite svoje kontaktne podatke. Registriranim uporabnikom se ti podatki avtomatsko prikažejo.

Potrditi morate tudi, da ste seznanjeni s splošnimi pogoji poslovanja, pogoji glede neprihoda in izjave glede varstva osebnih podatkov. Priporočamo, da si vsaj ob prvi rezervaciji preberete pogoje.

Ob rezervaciji kot gost, imate v tem koraku možnost, da se **registrirate kot uporabnik**. V tem primeru kliknite zadnjo alinejo: »*Želim kreirati uporabniški račun.*« Odpre se vam okno za kreiranje uporabniškega imena (ki naj bo vaš e-naslov).

Ta korak zelo priporočamo, saj lahko zgolj kot registrirani uporabnik spreminjate svoje rezervacije (npr. za primer pravočasne odpovedi rezervacije).

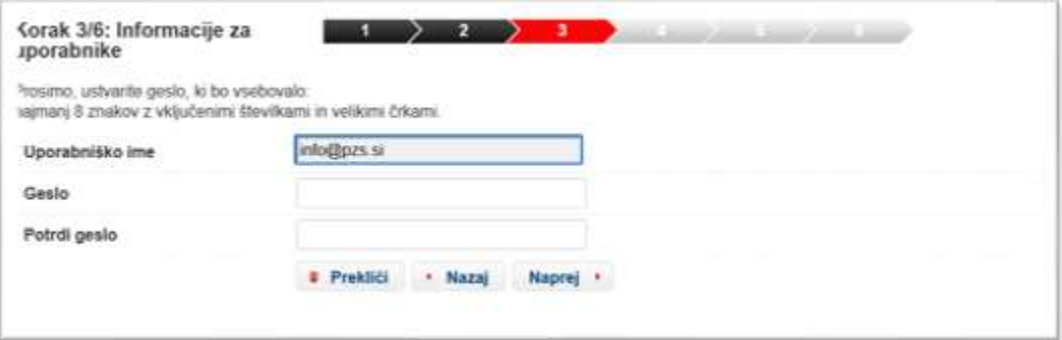

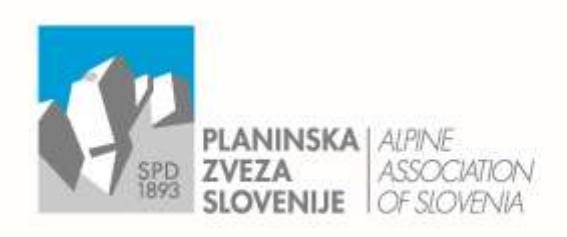

Ob železnici 30 a E info@pzs.si p. p. 214 W www.pzs.si ID DDV \$162316133

 $T + 386(0)14345680$ SI-1001 Ljubljana F +386 (0)1 43 45 691 IBAN SIS6 6100 0001 6522 551

#### **KORAK 4: KREDITNA KARTICA**

Določene planinske koče so se odločile, da je obvezni korak pri izvedbi rezervacije vnos podatkov o kreditni kartici.

**POMEMBNO**: Kreditna kartica se bo uporabila samo za plačilo v primeru neprihoda. Stroške nastanitve morate plačati na kraju nočitve.

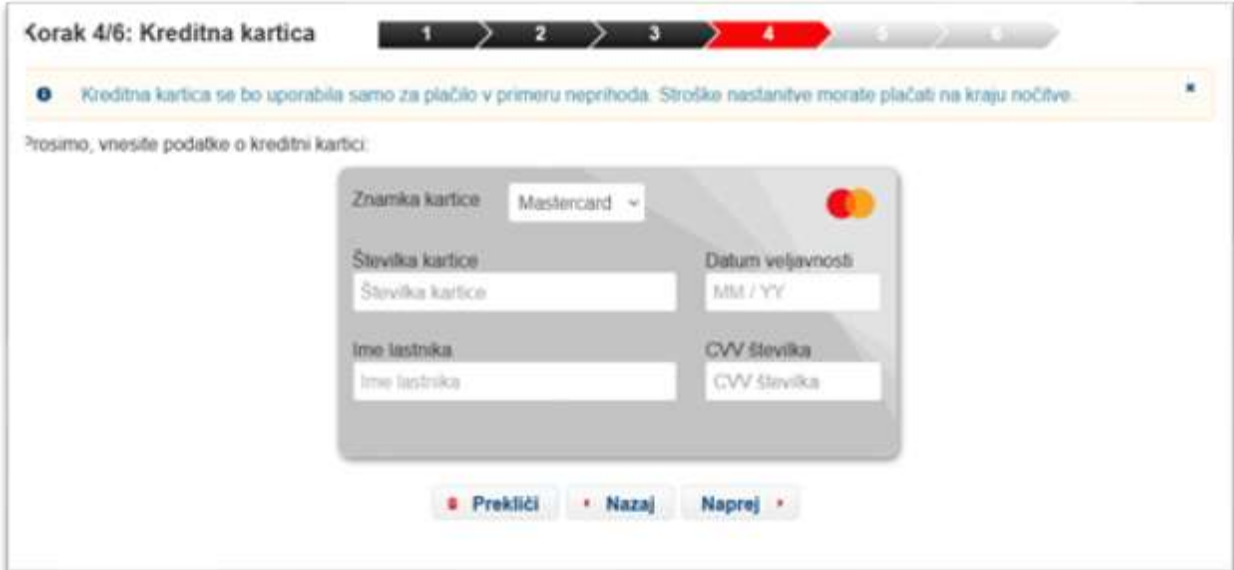

**POMEMBNO**: Za vašo kreditno kartico morate imeti **na mobilnem telefonu nameščeno varnostno aplikacijo za spletno bančništvo**, saj le preko nje lahko potrdite zahtevo o veljavnosti vaše kreditne kartice.

V primeru, da te varnostne aplikacije nimate nameščene, vam sistem javi napako in ostanete na 4. koraku. V tem primeru se **za namestitev aplikacije obrnite na banko**, ki vam je izdala kreditno kartico.

Primeri nekaterih bank in pripadajočih aplikacij:

- NKBM mDenarnica
- NLB NLB Pay
- Delavska Hranilnica DH Denarnik
- Sberbank mSberbanka mŽeton vpišeš PIN in nato Prepišeš podatek 1 in podatek 2, ki ga posreduje spletna banka.
- SKB Moj@SKB v aplikaciji zgoraj levo(tri črtice) odpremo možnosti in poiščemo "Potrdi spletno plačilo" in ga potrdimo.

Podrobneje si lahko o tej temi preberete na naslednji povezavi:

[https://www.zps.si/osebne-finance-sp-1406526635/osebni-rauni/10730-spletna-placila-od-zdaj-z](https://www.zps.si/osebne-finance-sp-1406526635/osebni-rauni/10730-spletna-placila-od-zdaj-z-dodatnim-preverjanjem-identitete-placnika)[dodatnim-preverjanjem-identitete-placnika](https://www.zps.si/osebne-finance-sp-1406526635/osebni-rauni/10730-spletna-placila-od-zdaj-z-dodatnim-preverjanjem-identitete-placnika)

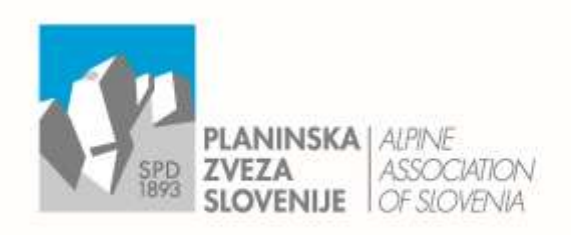

Ob železnici 30 a Einfo@pzs.si W www.pzs.si ID DDV \$162316133

p. p. 214 T +386 (0) 143 45 680 SI-1001 Ljubljana F +386 (0)1 43 45 691 IBAN SIS6 6100 0001 6522 551

#### **KORAK 5: POVZETEK**

Ta korak predstavlja pregled izpolnjenih polj. Za potrditev kliknete »*Polji zdaj*«. Lahko pa izvedbo rezervacije prekličete. Tudi sicer lahko postopek rezervacije prekličete v kateremkoli koraku.

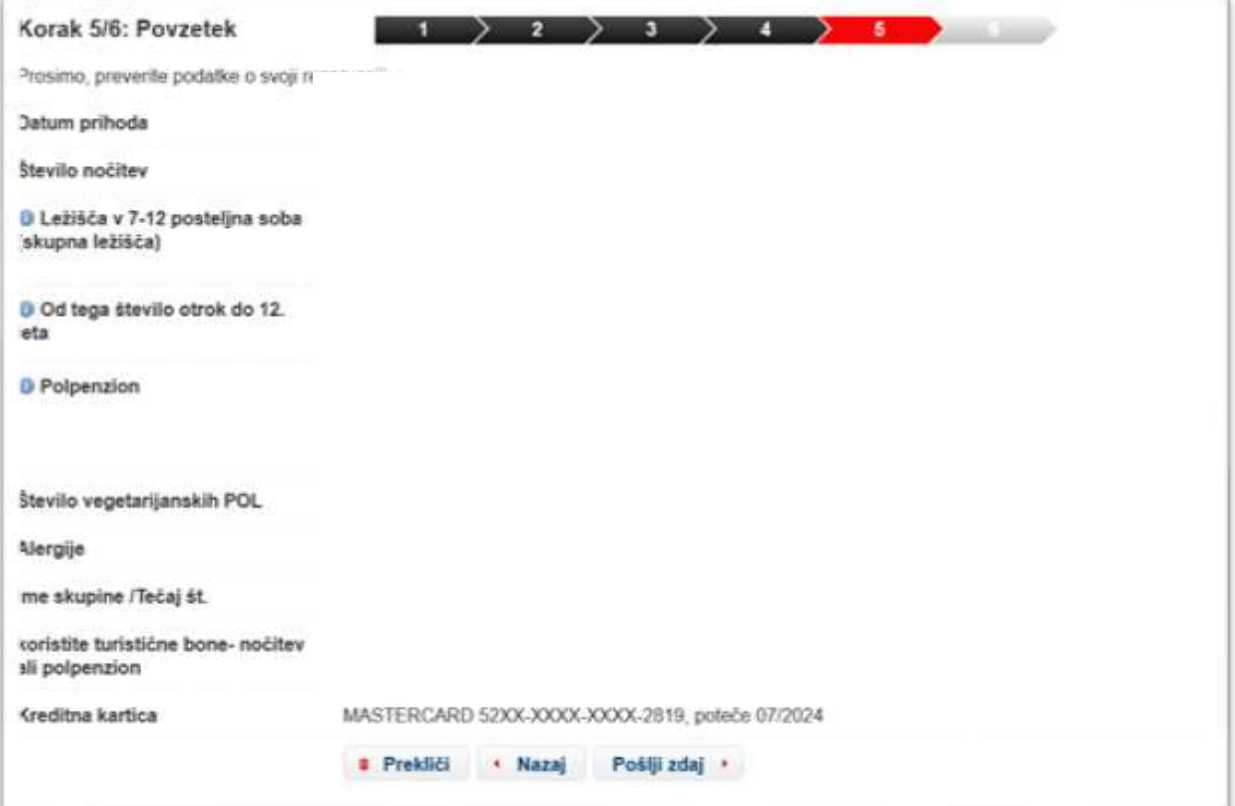

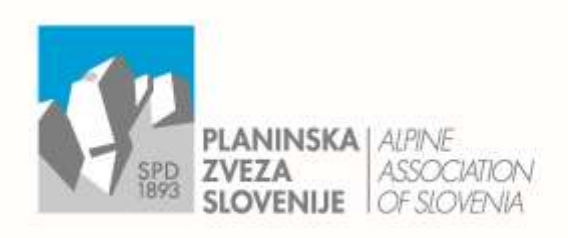

Ob železnici 30 a E info@pzs.si p. p. 214 W www.pzs.si

 $T + 386(0)$  1 43 45 680 SI-1001 Ljubljana F +386 (0)1 43 45 691 ID DDV Si62316133 IBAN SIS6 6100 0001 6522 551

#### **KORAK 6: POTRDILO**

S tem korakom je bila rezervacija sicer posredovana na kočo, vendar sistem avtomatsko pošlje na vaš e-naslov (vnešen v obrazec) elektronsko sporočilo (z navedbo »*noreply*«), da **morate rezervacijo še potrditi s klikom na povezavo** (ne pa poslati odgovor na prejeto e-sporočilo).

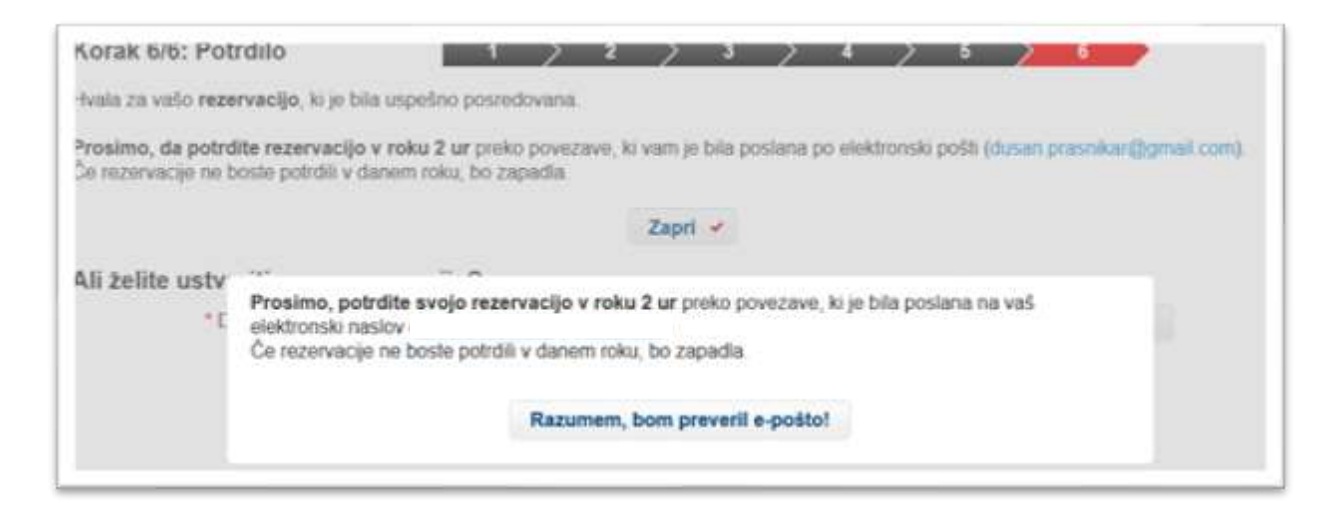

Elektronsko sporočilo vsebuje sledeče besedilo in povezavo, ki jo morate klikniti za dokončanje rezervacije.

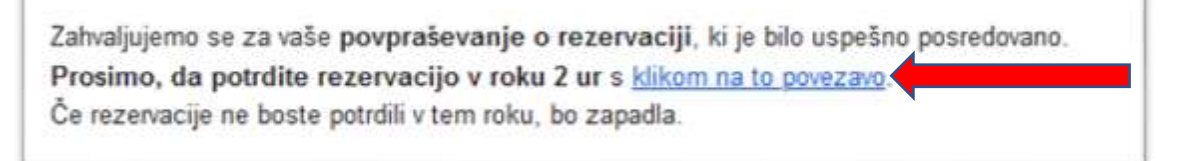

**DODATNO:** Registrirani uporabniki lahko preko sistema rezervirate katerokoli kočo v ostalih alpskih državah, ki so vključene v sistem.

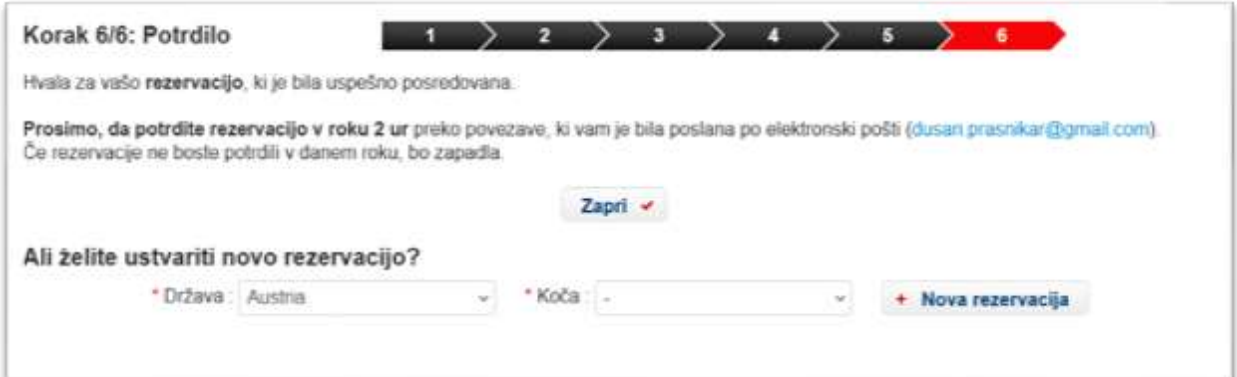

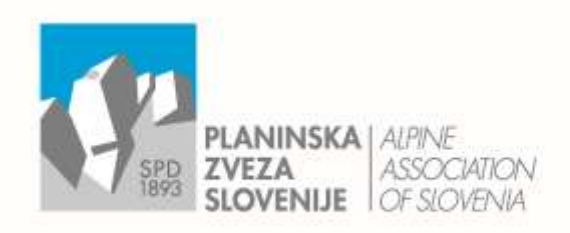

Ob železnici 30 a E info@pzs.si W www.pzs.si ID DDV \$162316133

p. p. 214 T +386 (0) 143 45 680 SI-1001 Ljubljana F +386 (0)1 43 45 691 IBAN SIS6 6100 0001 6522 551

#### **DODATNE INFORMACIJE**

Registrirani uporabniki se v rezervacijski sistem lahko vključite preko povezave [https://www.alpsonline.org/guest/login?lang=sl.](https://www.alpsonline.org/guest/login?lang=sl)

S tem lahko urejate vse vaše rezervacije v tem rezervacijskem sistemu (npr. sprememba števila oseb, datuma, dodatnih vprašanj ali potreb, itd.), vidite arhiv vaših rezervacij ali vnesete nove rezervacije.

**Kontakt za dodatne informacije:** servis@microgramm.si ali (01) 600 16 08 (tehnična podpora podjetja Microgramm, d.o.o.)